Pentru programara microcontroler-ului procedati astfel: -opriti alimentarea modulului -decuplati jumper-ul RUN -conectati programatorul la PC

-lansati programul PICKIT2

-conectati programatorul la portul ICSP al modulului (atentie la pini)

-incarcati fisierul **.hex** dorit

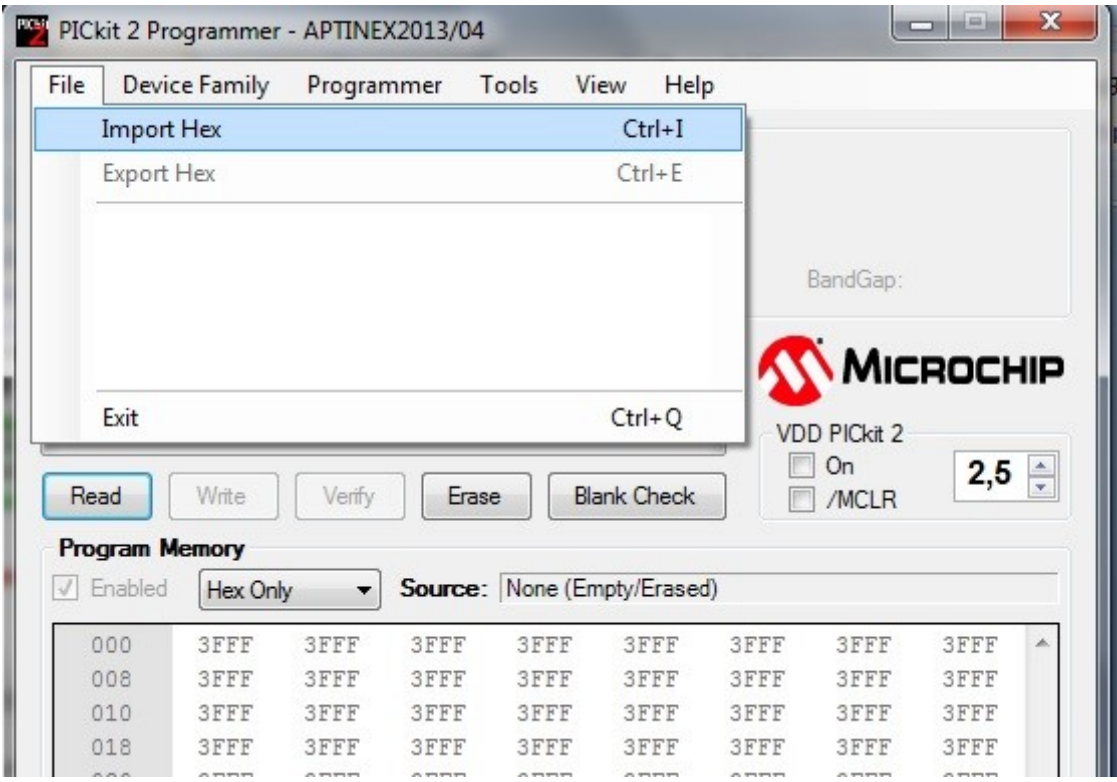

## -selectati WRITE

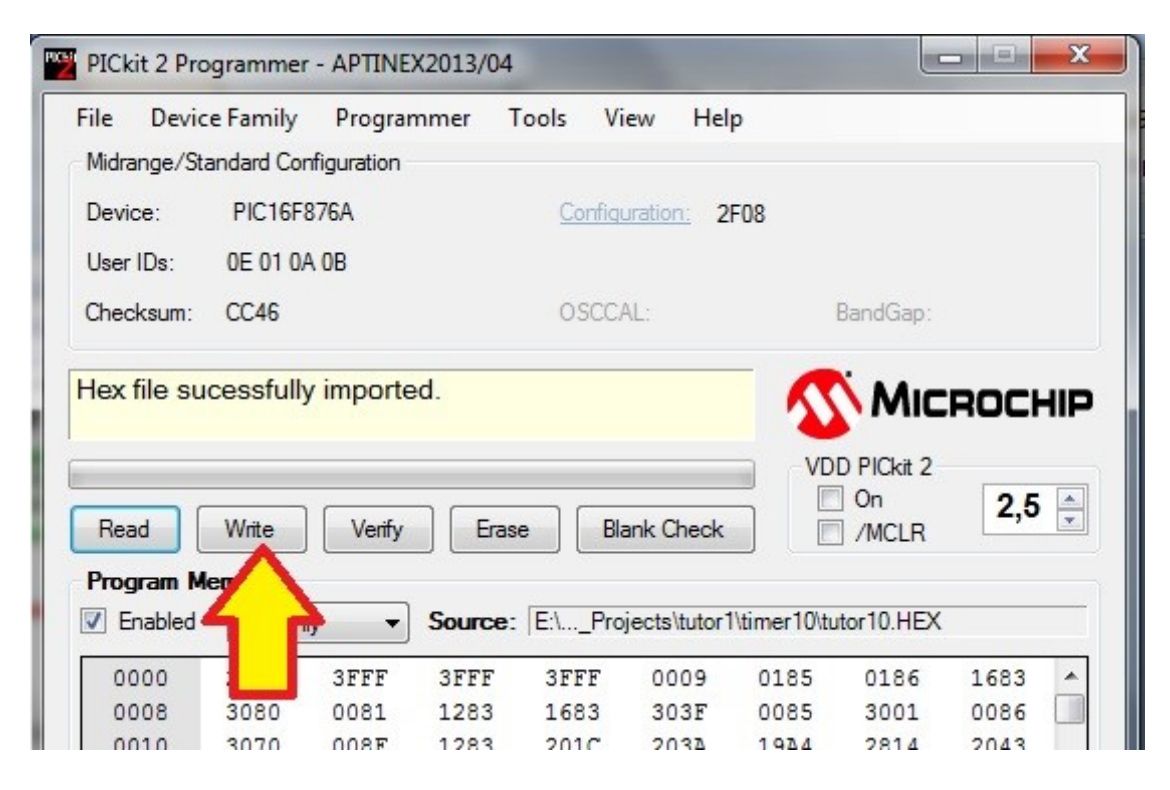

-dupa scriera corecta :

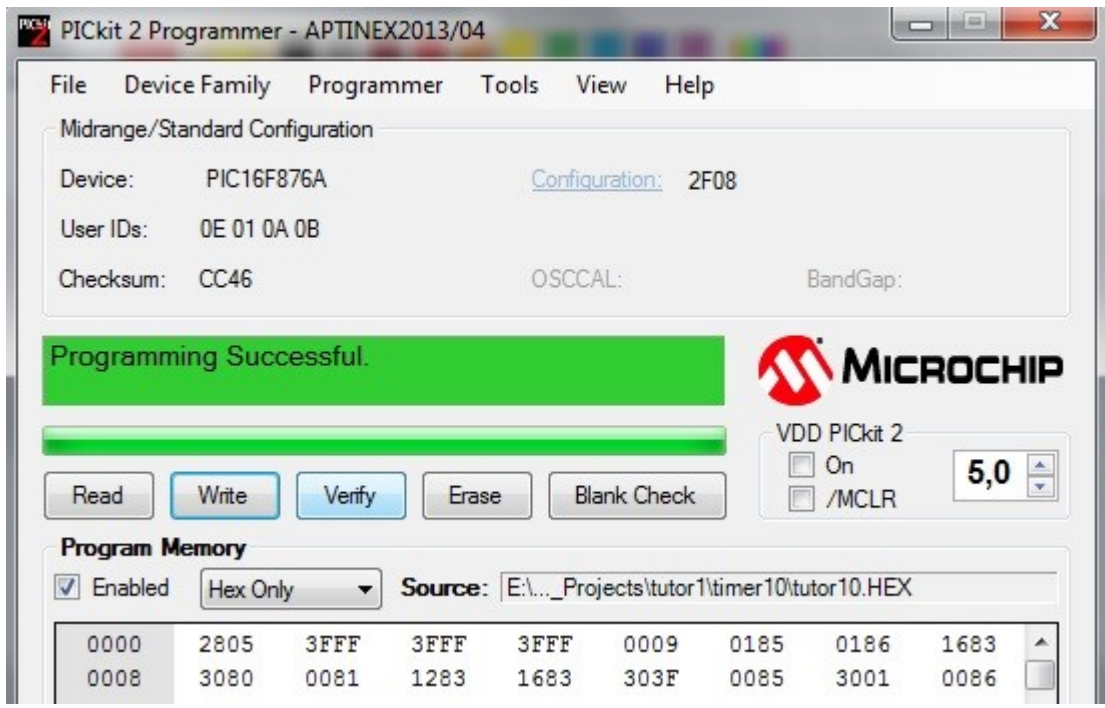

-decuplati programatorul de la modul

-conectati jumper-ul RUN

-alimentati modulul

-testati functionarea